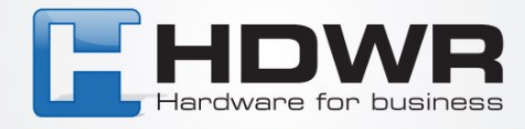

# Instrukcja obsługi Rejestrator czasu pracy TimeLok-100U

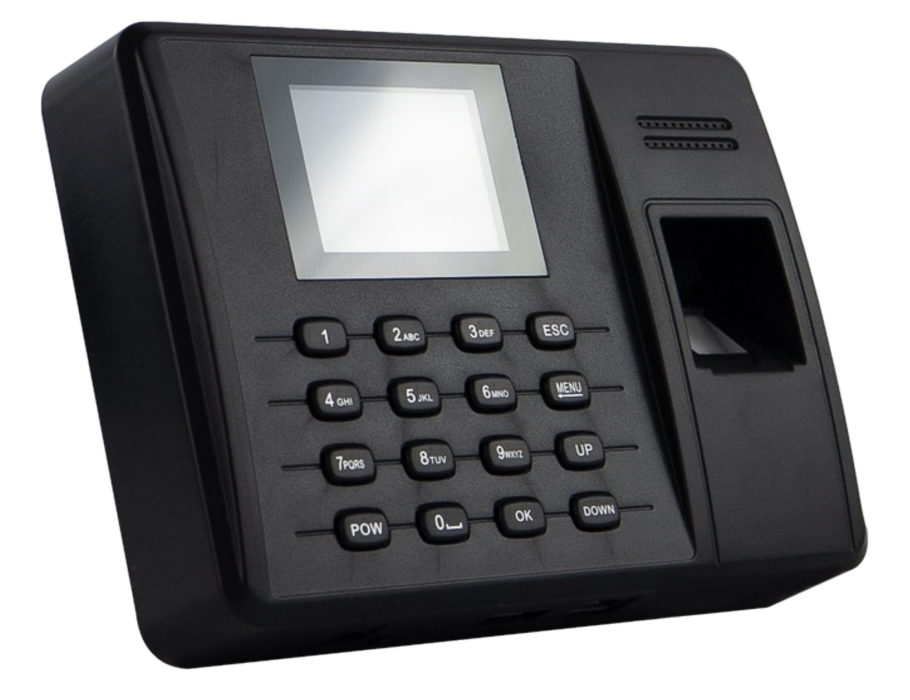

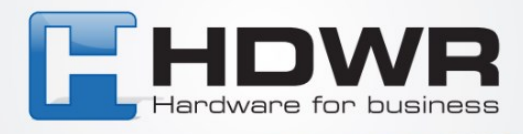

Naciśnij przycisk MENU aby uruchomić menu urządzenia. Jeśli został ustawiony administrator urzą‐ dzenia, wymagana będzie dodatkowa autoryzacja. Po wejściu do menu, ukaże się następujące okno:

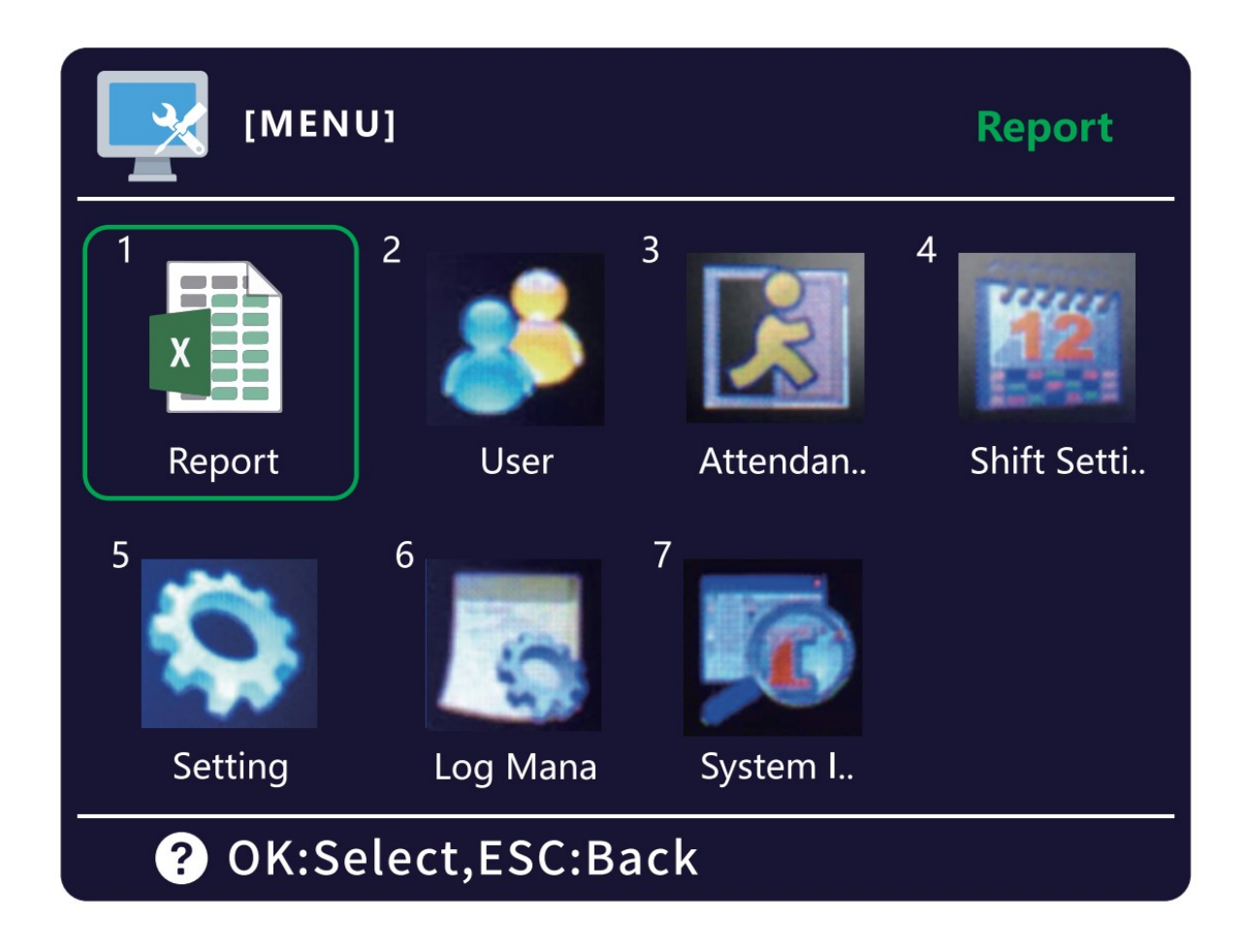

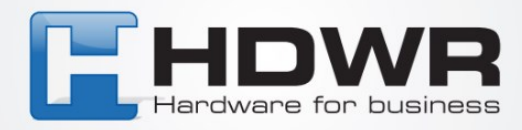

# Generowanie raportów ("Report")

- tabela zmian

Aby pobrać raport należy w MENU urządzenia przejść do sekcji "Attendance". Z tego miejsca mamy możliwość wybrania poniższych opcji:

- "All Reports Download" pobiera wszystkie rodzaje raportów
- "Attendance Report Download" pobiera raport obecności z zadanego zakresu dat: jest on podzielony na następujące części:

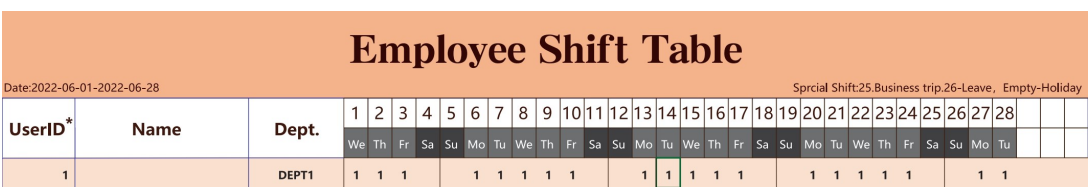

#### - statystyka obecności

#### **Attendance Statistic Table**

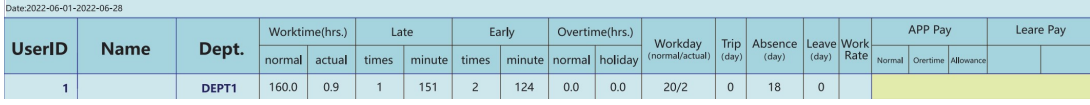

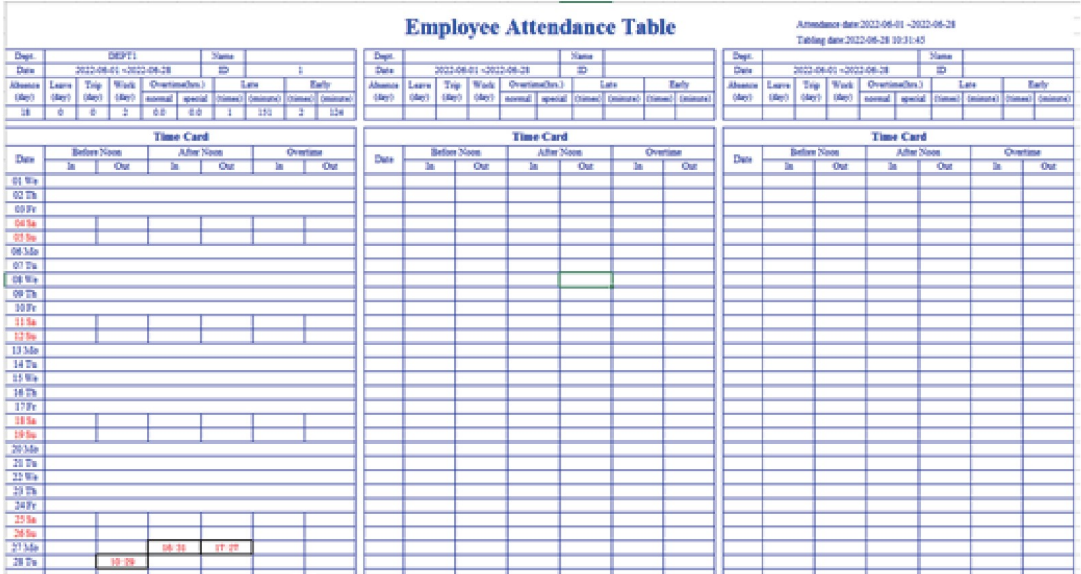

#### - tabela odbić pracownika

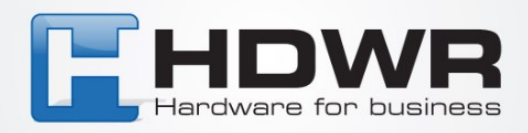

• "Abnormal Report Download" - pobiera raport o nieprawidłowościach (brak obecności, spóźnienia)

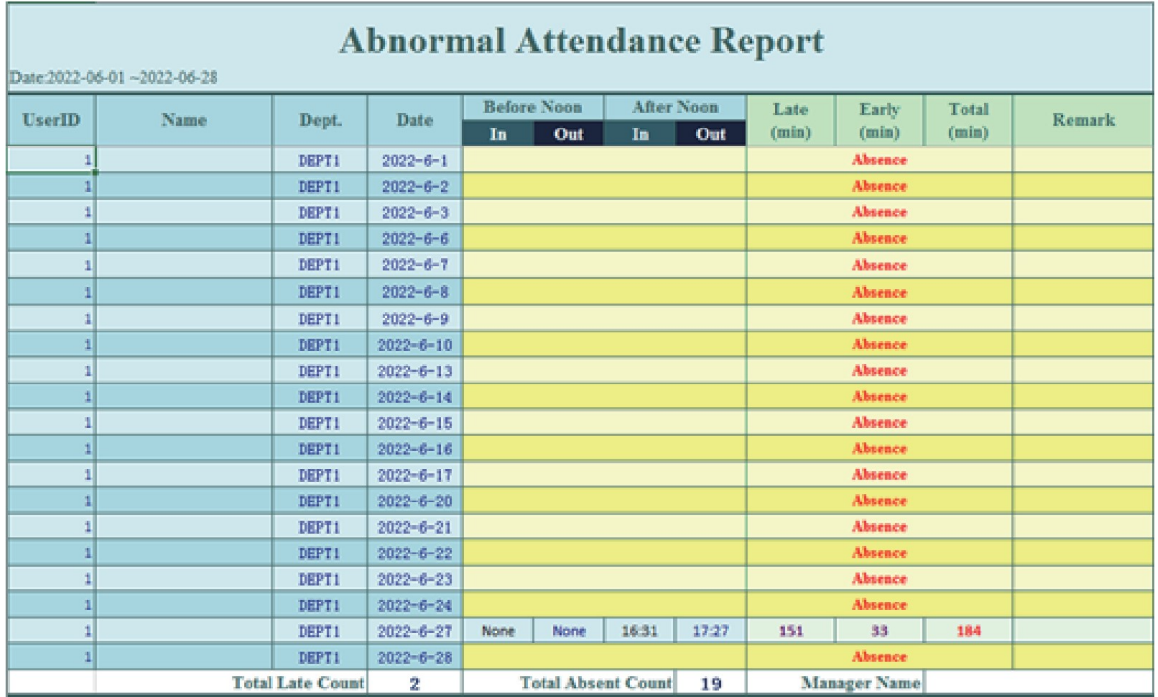

· "Attendance Record Download" - pobiera raport zawierający zestawienie logów odbić pracowników

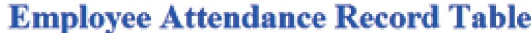

Attendance date:2022-06-01 -2022-06-28 Tabling date:2022-06-28 10:29:24

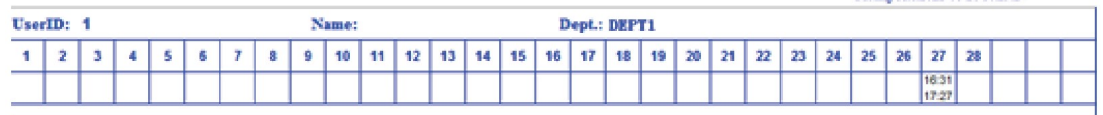

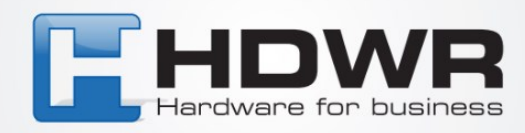

# Użytkownicy ("User")

- "Synchronize User Info" pozwala na synchronizacje danych użytkowników między urządzeniem a plikiem na nośniku USB. Jeśli na nośniku USB nie ma pliku z danymi, plik zostanie auto‐ matycznie pobrany z rejestratora.
- "Enroll" pozwala na dodanie numeru pracownika, imienia, nazwy działu a także pozwala na nadanie uprawnień administratora. Jeśli jakikolwiek użytkownik otrzyma uprawnienia admini‐ stratora, każde wejście do MENU urządzenia, będzie wymagało logowania przez jednego z ad‐ ministratorów (będzie wymagane podanie hasła logowania, karty RFID lub odcisku palca).
- "Delete" pozwala na usuniecie danych użytkownika z urządzenia. Aby to zrobić, wprowadź numer użytkownika a następnie zatwierdź usunięcie.
- "Departments" pozwala na dodanie/edycję danych działów.
- "Enroll View" pozwala na podgląd listy użytkowników.

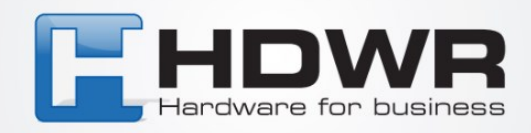

# Ustawienia obecności ("Attendance Settings")

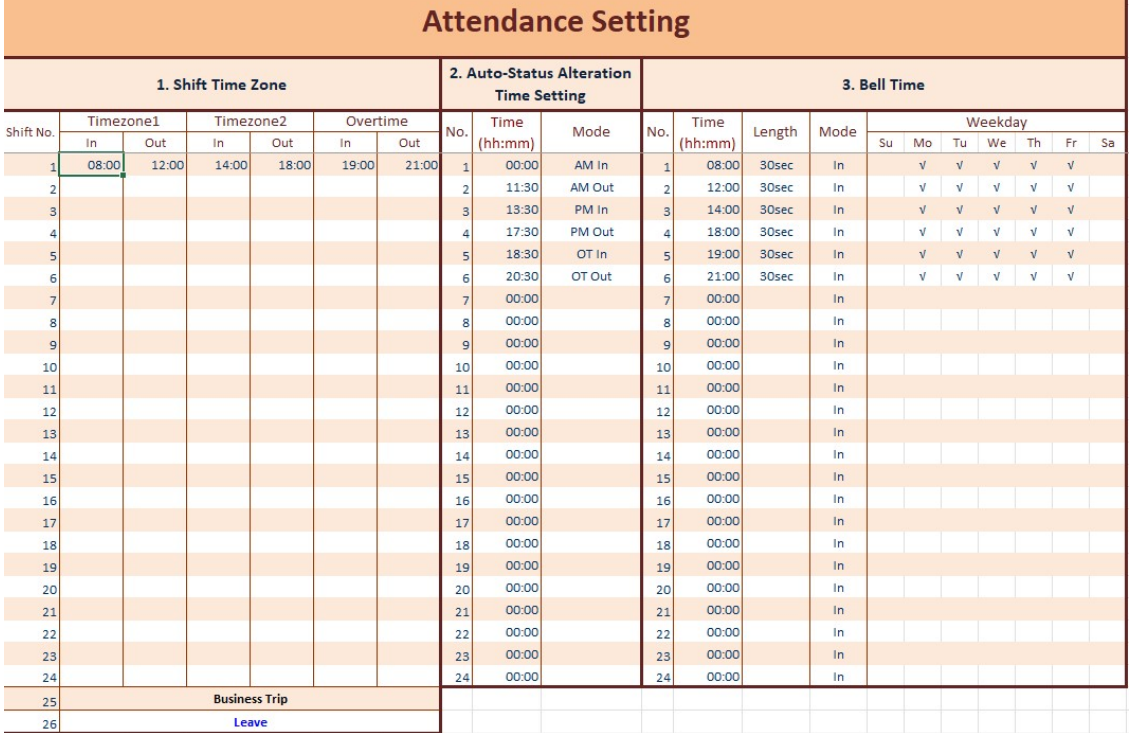

- · "Attend Setting Upload" pozwala na załadowanie danych obecności w formie skoroszytu, takich jak ustawienia zmian, nazwy zmian i ustawienia alarmu.
- "Attend Setting Download" pozwala na pobranie danych obecności w formie skoroszytu, takich jak ustawienia zmian, nazwy zmian i ustawienia alarmu.
- "Shift Time Zone" pozwala na zmianę godzin pracy, wspiera format 24h. Wspiera trzy rodzaje godzin (np. zmiana poranna, zmiana nocna i nadgodziny)
- "TR Schedule" pozwala na określenie rodzaju odbić na urządzeniu w danych godzinach. Po określeniu rodzaju odbicia, urządzenie samo zmieni typ logowania na wcześniej zdefiniowane (np. zmiana 1, zmiana 2 lub nadgodziny).
- "Bell Time" pozwala na zdefiniowanie godzin, w których zostanie uruchomiony sygnał dźwiękowy w postaci alarmu.
- "Ring Cycle" pozwala na zdefiniowanie długości alarmu.
- "Ring Mode" pozwala na zdefiniowanie rodzaju alarmu.
- "Reverify Time" pozwala na zdefiniowanie czasu między logowaniami użytkowników.
- "Worked-more as overtime" pozwala zdefiniować czy logowanie (przy wyjściu z pracy) po godzinach pracy powinno być zliczane jako nadgodziny

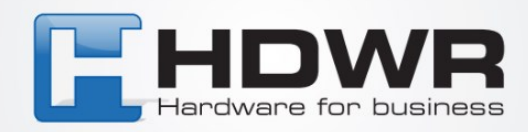

## Ustawienia zmian ("Shift Settings")

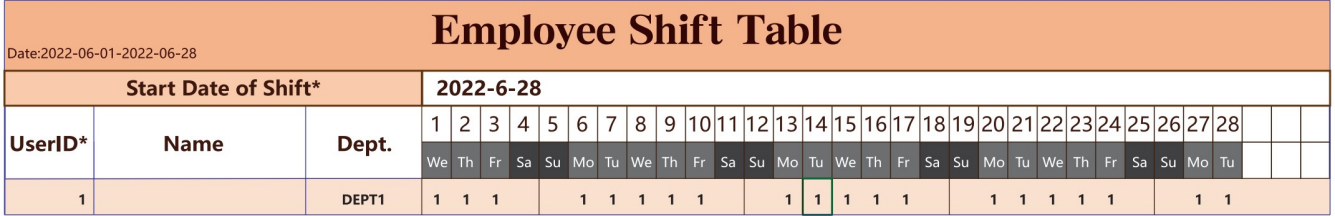

- "Shift Arrangement" pozwala na zmianę ustawień harmonogramu.
- "Shift Setting Table Upload" pozwala na załadowanie edytowalnego pliku konfiguracyjnego zmian.
- "Shift Setting Table Download" pozwala na pobranie edytowalnego pliku konfiguracyjnego zmian.
- "User Shift" pozwala na edycje harmonogramy zmian bezpośrednio na urządzeniu.

## Ustawienia urządzenia ("Setting")

- "Device ID" identyfikator urządzenia w zakresie od 1 do 255.
- "Reverify Time" czas między kolejnymi logowaniami użytkownika.
- "Lock Setting" opóźnienie blokady urządzenia.
- "Power Management" ustawienia zasilania.
- "Sensor Adjust" pozwala na kalibrację czytnika odcisków palców.
- "Restore Factory Settings" przywraca urządzenia do ustawień początkowych. UWAGA: Opcja ta usuwa WSZYSTKIE dane z urządzenia.
- "F/W Upgrade" pozwala na aktualizację oprogramowania urządzenia.

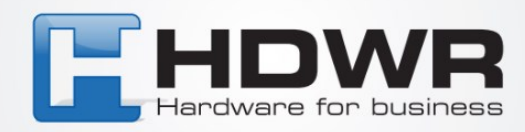

### Lista wpisów ("Log Management")

- "Attendance Log View" lista wpisów (logów) obecności na urządzeniu.
- "Management Log Warning" pozwala na określenie kiedy urządzenie powinno powiadomić o zapełniającej się pamięci urządzenia. Ustaw "0" aby wyłączyć ostrzeżenie. Ustawiona liczba określa pozostałą ilość logów możliwą do zapisania na urządzeniu.
- "Clear All Log" czyści wszystkie wpisy.
- "Management Log Download" pobiera wpisy na podłączony nośnik USB.
- "Attend Log(Text) Download" pobiera wpisy obecności w formie tekstowej na podłączony nośnik USB.

## Informacje o urządzeniu ("System Info")

- "Enroll View" sprawdź informacje o rejestracji użytkowników.
- "Product Info" sprawdź informacje o urządzeniu.
- "Self Test" autodiagnostyka urządzenia.